## **Marshall Electronics MADE IN THE USA**

## **Using VS-PTC-50 Control Joystick to operate OSD Menu via RS485**

**1. Source a 24 gauge twisted pair wire at the distance you will require.**

**2. While power is turned off, insert one strand to connect positive "+" on VS-PTC-50 controller to positive "+" on camera (located on the rear panel or breakout cable) phoenix RS485 connectors. Make sure to tighten lock screw to maintain wire connection.**

**3. Use other strand to connect negative "-" on the VS-PTC-50 controller to negative "-" on the camera RS485 phoenix connectors. Make sure to tighten lock screw to maintain wire connection.**

**4. Connect VS-PTC-50 and Camera to power source via 12V power supplies included.**

**5. Plug camera into monitor using 3G/HD-SDI or HDMI cable connections.**

**6. Push and hold "Setup" button on controller until "Input PW:" comes up and enter initial password = 8888, and push joystick IN (ENTER).**

**7. Push joystick IN (ENTER) again to enter Camera setup, make sure Camera ID# is set to "1" or other ID# from 1 to 250 to match the camera you want to control, and press ENTER (Joystick IN).**

**8. Make sure Protocol is set to PelcoD, or as screen shows \*P:PelcoD, then press ENTER.**

**9. Make sure Baudrate is set to 9600 (or 2400, 3600, etc), we suggest \*B:9600 - then**

**press ENTER. Remember what Baudrate was chosen to match to camera settings. Press "Esc" to escape the setup menu.**

**10. You can repeat these steps on the controller to program up to 255 cameras.**

**11. Once CAMERA is powered up, push OSD Joystick IN (located on rear panel or breakout cable depending on camera model), navigate menu to MAIN MENU > DISPLAY CONTROL and make sure you match what was programmed into the controller for CAM ID and BAUDRATE, needs to exactly match controller. Then EXIT OSD Menu by highlighting RETURN and EXIT.**

**12. To test whether controller is setup properly, push and hold OPEN button on Controller panel. This should pull up the menu.**

**13. Joystick UP/DOWN/LEFT/RIGHT, Joystick IN (push for ENTER), and OPEN buttons are used to manipulate OSD Menu.**

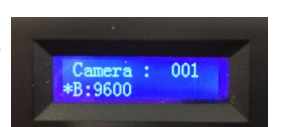

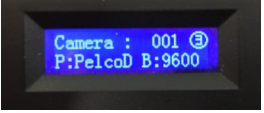